# **Ihr neues Online-Banking Business.**

# **Hinweise für den Super-Admin**

#### **1. Online-Banking für Firmen und Vereine**

Mit Ihrem neuen Online-Banking Business erhalten Sie zukünftig Zugriffauf das Ökosystem der Sparkassen-Finanzgruppe. Der kontinuierlicheAusbau dieses Systems und den dazugehörigen Services nimmt dabei eineprimäre

Rolle ein. Sie profitieren dabei von einer webbasierten und ständig verfügbaren Lösung über die Sie eigene Benutzer anlegen und berechtigen können, das Limit für die Firma/den Verein und speziell für Benutzer selbst steuern können sowie von einem elektronischen Postfach das alle firmenrelevanten Nachrichten abspeichert.

Entdecken Sie jetzt die neuen Möglichkeiten um Ihren elektronischen Zahlungsverkehr noch effizienter zu gestalten!

#### **2. Die erstmalige Anmeldung**

Haben Sie sich für das Freigabeverfahren pushTAN entschieden, dann ist die Anmeldung erst möglich wenn Ihnen Ihre Start-PIN sowie der Registrierungsbrief für die pushTAN-App vorliegt. Diese haben Sie direkt von Ihrem Berater/Ihrer Beraterin ausgehändigt bekommen oder Sie erhalten diese in zwei separaten Briefen auf dem Postweg an Ihre Firmenanschrift. Folgen Sie zuerst den Schritten gem. dem Registrierungsbrief.Nach erfolgreicher Registrierung der pushTAN-App inkl. Start-PIN Änderung können Sie sich nun mit den Zugangsdaten unte[r www.ksk-ostalb.de/fkpstarta](http://www.ksk-ostalb.de/fkpstart)nmelden.

Haben Sie sich für das Freigabeverfahren chipTAN entschieden, dürfen Sie sich direkt unter [www.ksk](http://www.ksk-ostalb.de/fkpstart)[ostalb.de/fkpstart](http://www.ksk-ostalb.de/fkpstart) anmelden und die Start-PIN ändern.

### **3. Nutzerverwaltung**

Der Einstieg in die Nutzerverwaltung des Online-Banking-Business erfolgt über den Button "Administration" > "Verwaltung Online-Banking-Business" > "Nutzerverwaltung". Hierzu wird die Eingabe einer TAN benötigt (je nach Freigabeverfahren pushTAN oder chipTAN).

Unter dem selben Pfad stellen wir Ihnen zur Unterstützung für die Nutzeranlage ein interaktives Online-Handbuch inklusive Klickstrecke zur Verfügung. Darüber hinaus finden Sie noch mehr Informationen auf unserer Website unter [Nutzerverwaltung | Kreissparkasse Ostalb \(ksk-ostalb.de\).](https://www.ksk-ostalb.de/fi/home/produkte/banking-und-software/online-banking-funktionen/nutzerverwaltung.html)

# **4. Übernahme von Vorlagen**

Haben Sie bisher Lastschrift- und/oder Überweisungsvorlagen im Online-Banking gespeichert, können Sie diese ins Online-Banking-Businessimportieren:

- Anmeldung im bisherigen Online-Banking
- Zahlungsverkehrskonto in der Finanzübersicht auswählen
- In der linken Navigation "Vorlagen" wählen
- Vorlagen auswählen welche übertragen werden sollen
- Am Ende des Bildschirms "---Aktion wählen---" > Exportieren (Format CSV) > Speichern
- Anmeldung im Online-Banking-Business
- Zahlungsverkehr > Vorlagen
- Vorlagen importieren > Zuvor gespeicherte Datei auswählen

**Eine Anpassung des vertraglich vereinbarten Limits der Firma ist darüber hinaus jederzeit über den Menüpunkt "Administration" > "Anpassung Rahmenvereinbarung"möglich.**

# **5. Support**

Bei Fragen steht Ihnen Ihr Berater gerne zur Verfügung. Darüber hinaus unterstützt Sie unser interaktives Nutzerhandbuch unte[rwww.ksk-ostalb.de/nutzerhandbuch.](http://www.ksk-ostalb.de/nutzerhandbuch)

#### **6. Sicherheit**

Wir als Sparkasse werden Sie niemals telefonisch oder per Email dazu auffordern, Ihre vollständigen Zugangsdaten zu nennen oder eine (TAN-) Freigabe durchzuführen. Geben Sie Ihre Zugangsdaten unter keinen Umständen an dritte Personen weiter. Weitere Hinweise zum Thema Sicherheit undaktuellen Sicherheitswarnungen erhalten sie unter [https://www.ksk-ostalb.de/sicherheit.](https://www.ksk-ostalb.de/sicherheit)

### **7. App "Sparkasse Business"**

Kennen Sie schon unsere App "Sparkasse Business" ? Neben der Finanzübersicht, dem Zahlungsverkehr sowie der physikalischen Trennung zur normalen Sparkassen App bietet Ihnen die App zusätzlich z.B. die Anbindung an die Buchhaltungssoftware Lexoffice zum Beleg-Upload. Die Nutzung der App ist kostenlos und steht im App-Store und im Google Play Store zum Downloadbereit.

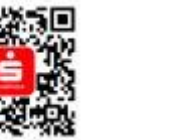

App Store (iOS) Google Play Store (Android)

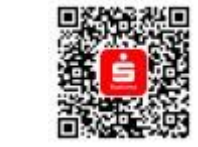

S Kreissparkasse Ostalb

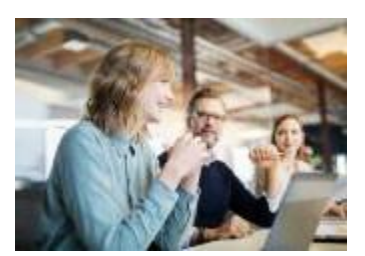